## **Anleitung**

## **Kindertagesstättenpersonalbedarfsberechnung Kreis Plön**

Die Anwendung berechnet den Soll-Personalbedarf von Kindertagesstätten anhand von individuellen Parametereingaben und vergleicht diese Sollwerte mit der derzeitigen tatsächlichen Personalausstattung.

Öffnen Sie die Datei "Personalbedarfsberechnung.xls" durch Doppelklick

Beachten Sie folgende Farblegende:

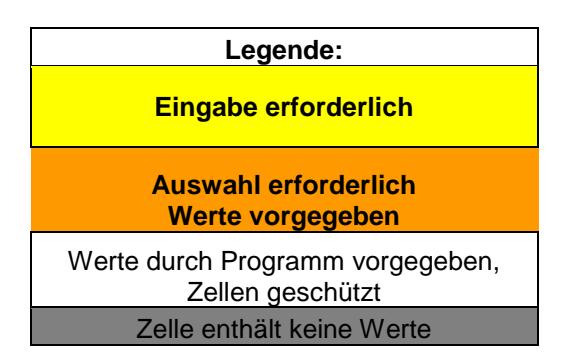

Das Berechnungstool hat 2 Tabellenblätter: "Parameter" und "Berechnung"

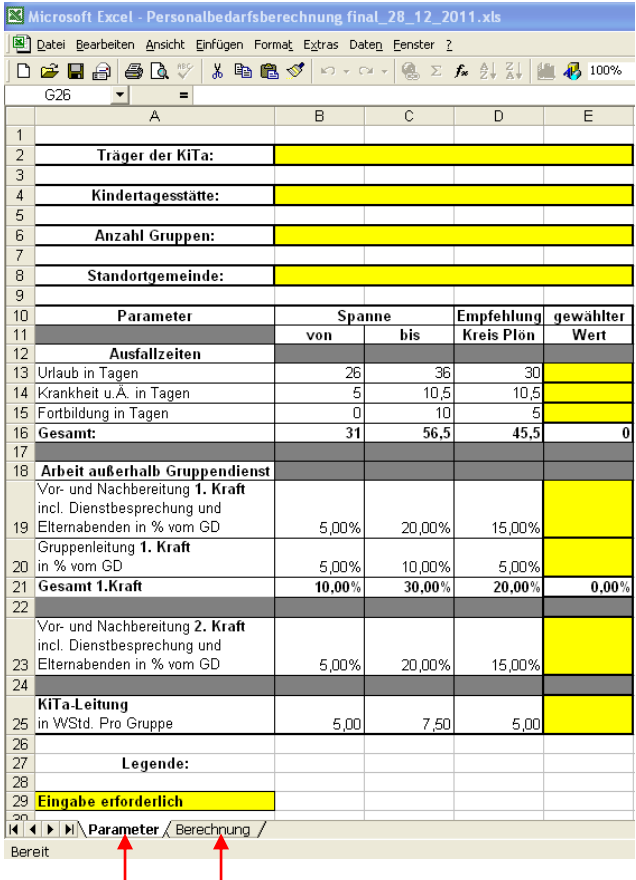

Wählen Sie das Tabellenblatt "Parameter" aus (Klick auf den Reiter)

Füllen Sie alle gelben Felder aus.

Unbedingt die "Anzahl Gruppen" als Zahlenwert (z.B. 3) eingeben, dieser Wert dient zur Berechnung der Leitungsanteile.

In der Spalte "gewählter Wert" können freie Zahlenwerte eingegeben werden, es werden auch Werte außerhalb der "Spanne" und der "Empfehlung des Kreises Plön" akzeptiert.

Die "Spanne" gibt ein Spektrum tatsächlicher Werte im Kreisgebiet an. Die "Empfehlung des Kreises" ist an anderer Stelle erläutert.

Wechseln Sie zum Tabellenblatt "Berechnung" durch klick auf den entsprechenden Reiter.

Für jede Gruppe gibt es zwei Eingabezeilen, pro Zeile wird je eine päd. Fachkraft der Gruppe erfasst.

Geben Sie nun für jede Gruppe folgende Werte in die Spalten ein:

**Art (Art der Gruppe)** – bei einem Klick auf das Eingabefeld erscheint rechts daneben ein Pfeil nach unten, nach einem Klick darauf kann aus einer Werteliste ausgewählt werden (Krippe, altersgemischt, Kindergarten, Wald / Strand Gr., I-Gruppe, Hort) – Klick auf den Wert:

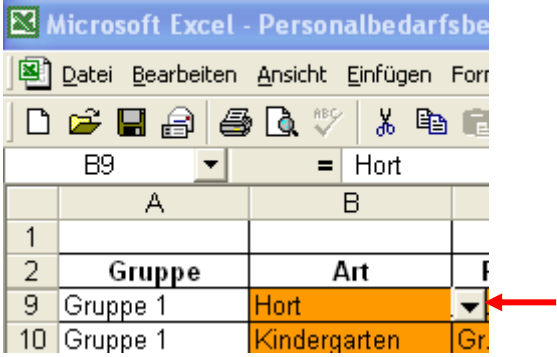

**Funktion (Funktion der päd. Kraft)** - – bei einem Klick auf das Eingabefeld erscheint rechts daneben ein Pfeil nach unten, nach einem Klick darauf kann aus einer Werteliste ausgewählt werden (Gr. Leitung, 2. Kraft, Leitung, unbesetzt) – Klick auf den Wert:

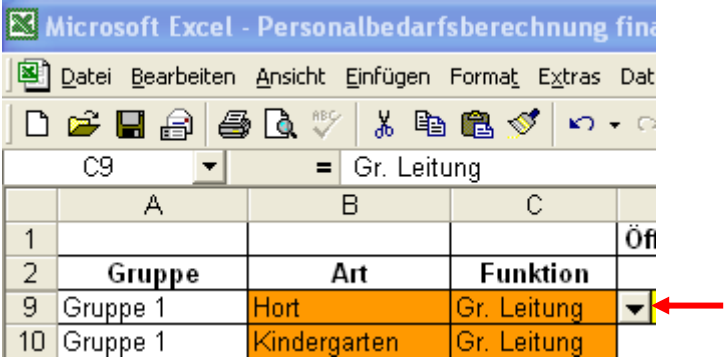

**Öffnungstage Woche** – Geben Sie bitte die Anzahl der Öffnungstage pro Woche für diese Gruppe ein, der Wert wird automatisch in die zweite zur Gruppe gehörenden Zeile übernommen:

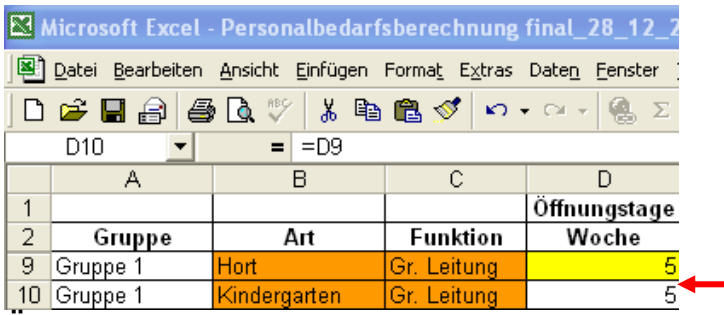

**Öffnungszeiten** – Geben Sie in die nächsten zwei Spalten der Zeile den Anfang und das Ende der Gruppenöffnungszeit als Uhrzeit ein, Stunden und Minuten müssen dabei durch einen Doppelpunkt getrennt werden (z.B. 8:00 \_ 12:00), der Wert wird automatisch in die zweite zur Gruppe gehörenden Zeile übernommen:

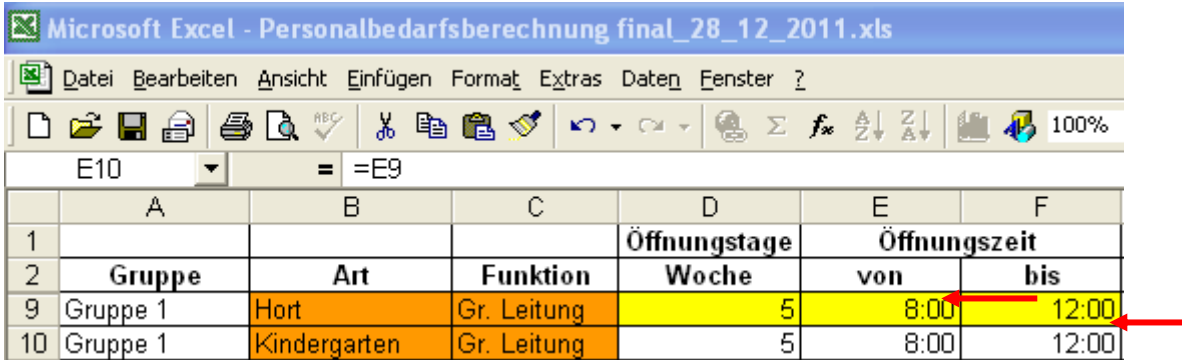

**Achtung !:** Randbetreuungszeiten, in denen Kinder aus mehreren Gruppen zusammengefasst werden, gehören nicht zu den hier einzugebenden Gruppenöffnungszeiten, sie werden später beim Früh- und Spätdienst erfasst.

**Faktor Gr. Dienst** (Personalschlüssel) - bei einem Klick auf das Eingabefeld erscheint rechts daneben ein Pfeil nach unten, nach einem Klick darauf kann aus einer Werteliste ausgewählt werden (0; 0,5; 1) – Klick auf den Wert, der gesetzlich für die gewählte Gruppenart und die gewählte Funktion mindestens vorgeschrieben ist:

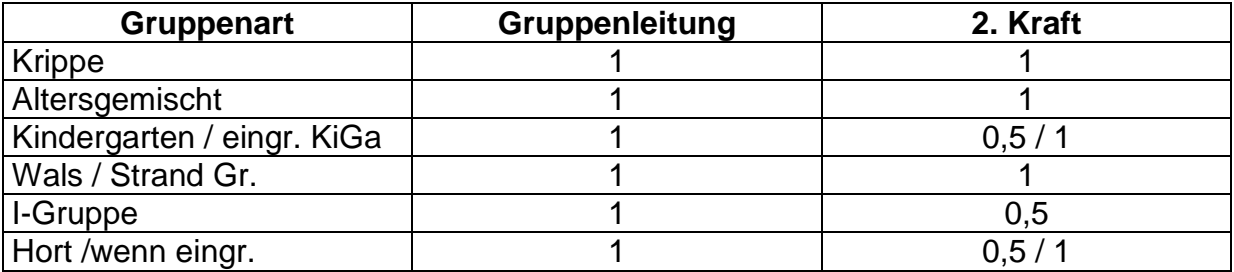

**Achtung !:** Personalanteile, die in I-Gruppen oder bei Einzelintegrationsmaßnahmen für den besonderen Förderbedarf von I-Kindern bereitgestellt werden müssen und aus dem Pflegesatz finanziert werden, sind hier nicht zu erfassen.

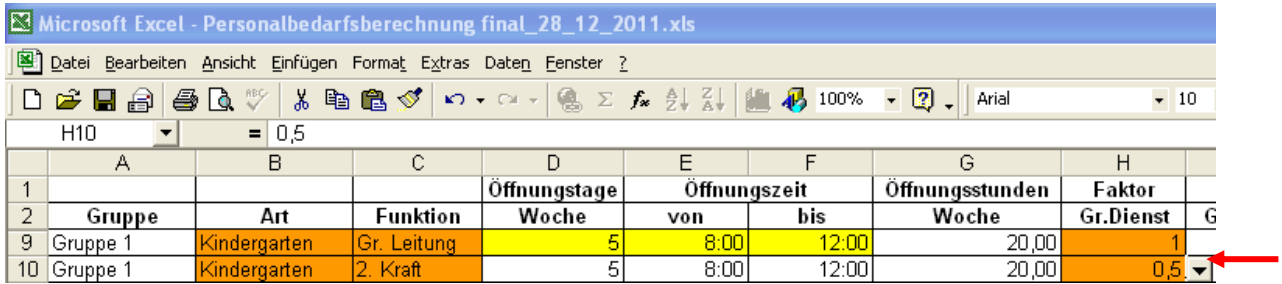

Machen Sie diese Eingaben für alle Gruppen Ihrer Einrichtung, bei den dann noch verbleibenden vorgegebenen Gruppenzeilen bitte die Werte "Öffnungstage", "Öffnungszeit" und "Faktor Gr. Dienst" auf "0" setzen bzw. keine Werte eingeben.

Geben Sie nun auf die gleiche Weise die Früh- und Spätdienstgruppen ein. Steigert bzw. verringert sich im Laufe dieser Randöffnungszeiten die personelle Besetzung einer Gruppe z.B. wenn von 7:00 bis 7:30 Uhr für die Betreuung von 5 Kindern eine Fachkraft benötigt wird, für die Zeit von 7:30 bis 8:00 bei 12 Kindern aber 2 Fachkräfte, dann muss jeder der beiden Zeitabschnitte als eine Frühdienstgruppe eingegeben werden. In der Spalte "Gruppe" können Bezeichnungen für die Früh- und Spätdienstangebote vergeben werden:

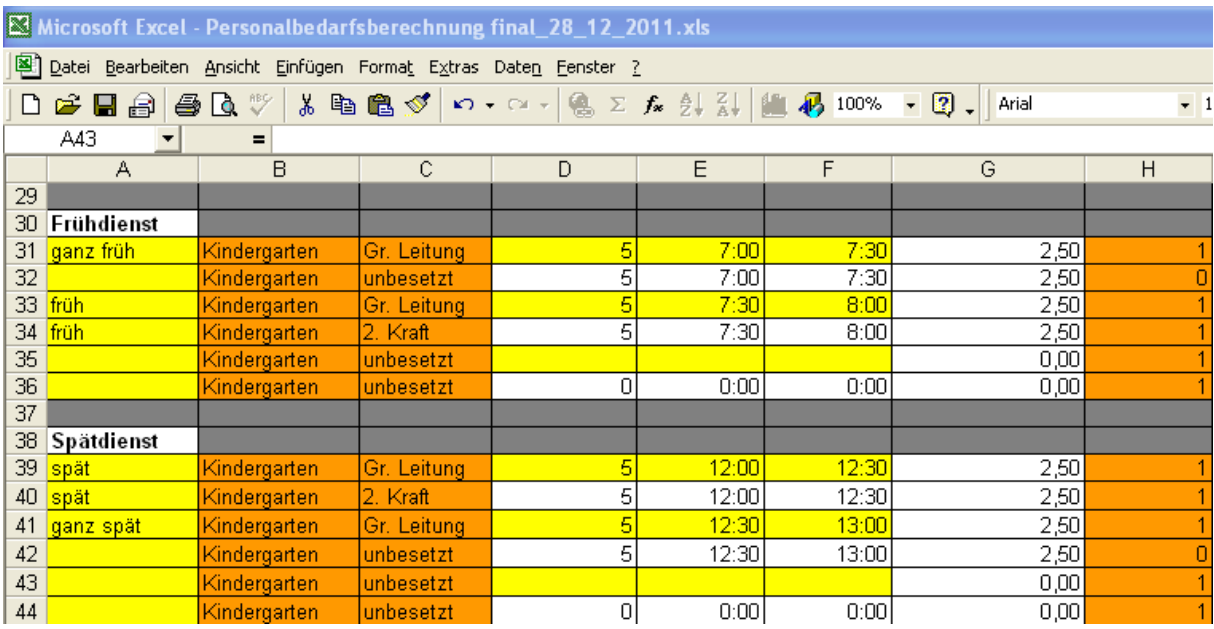

**Leitung –** Die Berechnung erfolgt auf der Grundlage der eingegebenen Parameter, hier sind auf dem Tabellenblatt "Berechnung" keine weiteren Eingaben erforderlich. Es kann jedoch eine Bezeichnung für die Leitung, z.B. "teilweise freigestellt", "freigestellt" oder auch ein "Name" in das gelbe Feld eingegeben werden.

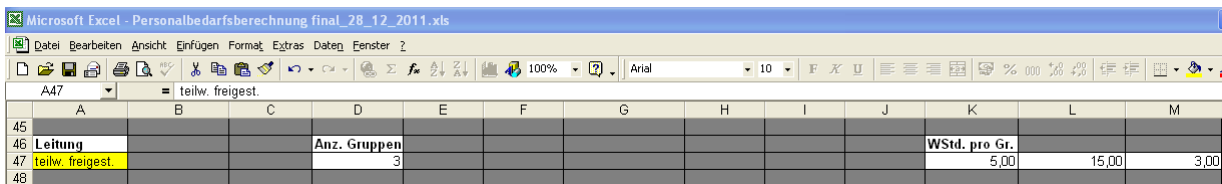

Am Ende dieser Teiltabelle können bereits die Summen der Sollstunden pro Woche und Tag für die Gruppenleitungen, die 2. Kräfte und die Leitung ohne Ausfallzeiten abgelesen werden:

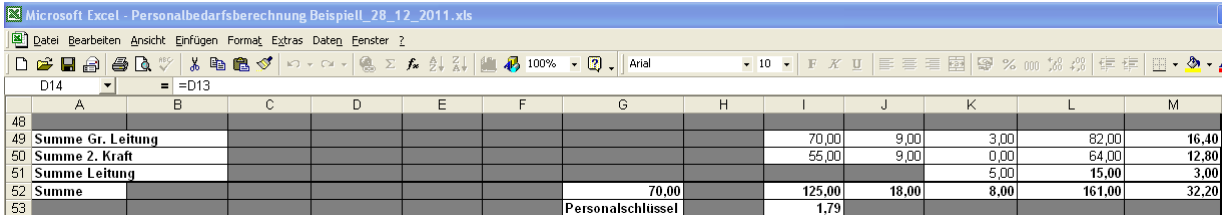

Damit die Ausfallzeiten korrekt berechnet werden, müssen Sie nun noch in der nächsten Teiltabelle im gelben Feld die Anzahl der Schließtage (Ferientage) der Einrichtungen eingeben, bitte zählen Sie nur Werktage:

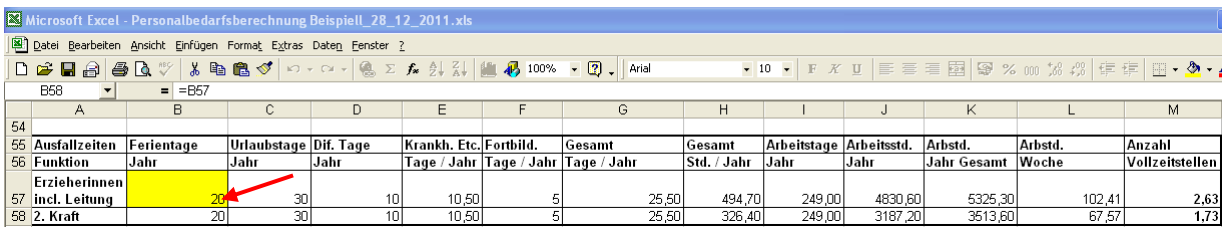

Nun können die Arbeitsstunden inklusive der Ausfallzeiten pro Jahr, pro Woche und die Anzahl der Vollzeitstellen, getrennt nach Erzieherinnen incl. Leitung und nach 2. Kräften abgelesen werden.

**IST – Vergleich:** Im letzten Schritt geben Sie die Anzahl der addierten aktuell arbeitsvertraglich vereinbarten Wochenarbeitsstunden der päd. Fachkräfte, getrennt nach Erzieherinnen incl. Leitung und nach 2. Kräften ein. Es ist dann jeweils die Differenz zum Soll in Vollzeitstellenanteilen und in Wochenstunden ablesbar:

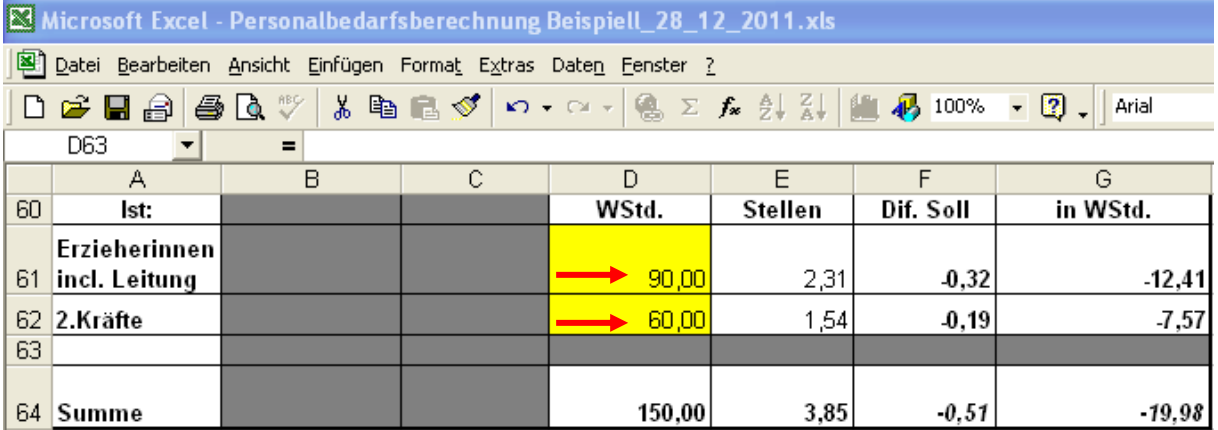

**Copyright:** Das Tool darf von allen Kindertagesstätten und ihren Trägern im Kreis Plön, den Städten und Ämtern im Kreis Plön und dem Kreis Plön selbst unentgeltlich genutzt und unter den genannten weitergegeben werden. Eine Nutzung von und die Weitergabe an Andere bedarf der Zustimmung des Autors **(juergen.draebing@amt-probstei.de)**